# <span id="page-0-0"></span>Python Organisation d'un projet python pip, pyenv, pipenv, git

Sébastien Bonnegent, Nicolas Delestre

[Organisation d'un projet python v2.0](#page-17-0)  $1/18$ 

### <span id="page-1-0"></span>Pourquoi ne pas utiliser dpkg

- Votre programme ne sera pas portable
- La mise à jour de l'OS peut rendre votre programme inutilisable
- L'OS ne propose peut-être pas la dernière version d'une bibliothèque

## pip

- Python possède son propre gestionnaire de paquets : pip
- Il permet d'installer, de mettre à jour de désinstaller des paquets
- Commandes principales :

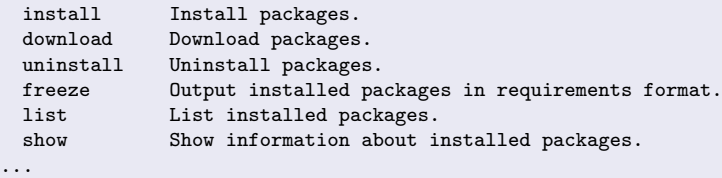

## [pip](#page-1-0) Avantages, inconvénients

#### Avantages

- Multi plateformes
- Intégré de base à python
- Avoir n'importe quelles versions des bibliothèques

### Inconvénients

- **Impossible de faire cohabiter des versions différentes de paquets.** Cela peut poser des problèmes lorsque des applications python utilisent des paquets avec des versions non compatibles
- **Impossible d'utiliser une version spécifique de python**

### Solution

• Il faudrait pouvoir isoler les applications python du système

## <span id="page-3-0"></span>Installation

### Caractéristiques

Permet d'utiliser n'importe quelle version de python

#### Installation

```
$ git clone https://github.com/pyenv/pyenv.git ~/.pyenv
$ echo 'export PYENV_ROOT="$HOME/.pyenv"' >> ~/.bashrc
$ echo 'export PATH="$PYENV_ROOT/bin:$PATH"' >> ~/.bashrc
$ echo -e 'if command -v pyenv 1>/dev/null 2>\&1; then\n \
            eval "$(pyenv init -)"\nfi' >> ~/.bashrc
$ exec "$SHELL"
```
## <span id="page-4-0"></span>Utilisation

### Exemple d'utilisation

```
$ python3 -V
Python 3.6.7
$ pyenv versions
* system (set by /home/bonnegent/.pyenv/version)
$ pyenv install 3.7.3
# ... installation dans ~/.pyenv/versions/3.7.3/
$ pyenv versions
* system (set by /home/bonnegent/.pyenv/version)
  3.7.3
$ pyenv global 3.7.3
$ python3 -V
Python 3.7.3
$ pyenv global system
$ python3 -V
Python 3.6.7
```
### <span id="page-5-0"></span>Caractéristiques

- Historiquement virtualenv, intégré à python à partir de la version 3.4
- Isole les applications python du système d'exploitation
- Utilisation de pip pour l'installation des paquets
- **•** Gestion des environnements à l'aide du module venv

## Création de l'environnement (bonne pratique)

- **1** Création du répertoire de l'application : mkdir NomDuProjet && cd NomDuProjet
- **2** Création de l'environnement virtuel : python3 -m venv venv
	- Création d'un répertoire veny dans le projet (avec une arborescence  $\le$  système  $\ge$  (répertoires bin, include, lib, etc.)
	- Par défaut n'utilise pas les paquets systèmes
- **3** Activation de l'environnement : source venv/bin/activate
	- · les variables systèmes sont modifiées
	- le prompt est modifié
- **4** Mise à jour de pip et installation des paquets
- **•** Enregistrement de la configuration :
	- pip freeze > requirements.txt

#### Utilisation de l'environnement

- La version de base de python est python3
- ipython n'est pas installé de base (attention son installation avec pip donne accès à ipython et ipython3)
- Configuration si nécessaire de PYTHONPATH

### Sortir de l'environnement

Commande : deactivate

## Reprise d'une configuration

- **1** Création et activation de l'environnement virtuel (étapes 2 et 3)
- **2** Installation des paquets :
	- pip install -r requirements.txt
- <sup>3</sup> Configuration si nécessaire de PYTHONPATH

# <span id="page-8-0"></span>L'arme ultime

### **Description**

- <https://docs.pipenv.org/en/latest/>
- Surcouche à venv et à pip
- Outil recommandé par python et les mainteneurs de pip
- **•** Gestion automatique du répertoire du virtualenv
- **•** Plusieurs environnements possibles (prod et dev)
- Mise à jour facile
- Contrainte sur la version de python
- Différence entre les dépendances nécessaires et les dépendances des dépendances

### Installation

```
$ sudo pip3 install pipenv
$ sudo apt install pipenv
```
#### Pour un nouveau projet

```
$ pipenv --python 3.7
Virtualenv location: /home/bonnegent/.local/share/virtualenvs/test-hxkKlP5o
Creating a Pipfile for this project...
$ pipenv install ipython
$ pipenv install black==19.3b0 --dev
$ pipenv install pytest --dev
```
#### Mise à jour

```
$ # affichage des mises à jours disponibles
$ pipenv update --outdated
$ # réalisation des mises à jours (lock + sync)
$ pipenv update
```
[pipenv](#page-8-0)

## Comment ça marche?

### Le fichier Pipfile

```
$ ls
Pipfile Pipfile.lock
$ cat Pipfile
[[source]]
url = "https://pypi.org/simple"
verify_ssl = true
name = "pypi"
[packages]
ipython = "*"[dev-packages]
black = "==19.3b0"pytest = "*"[requires]
python_version = "3.7"
```
[pipenv](#page-8-0)

## Utilisation

#### Utilisation

\$ pipenv shell \$ pipenv run ipython

#### Commandes utiles

```
$ # vérification des mises à jour de sécurité
$ pipenv check
$ # arbre des dépendances
$ pipenv graph
$ # suppression du virtual env
$ pipenv --rm
$ # chemin du virtual env
$ pipenv --venv
$ # installation / mise à jour de l'environnement de production
$ pipenv install
$ # installation / mise `a jour de l'environnement de production+dev
$ pipenv install --dev
```
## <span id="page-12-0"></span>Qu'est-ce qui ne doit pas être pushé?

- o le virtual env (.venv)
- les résultats des compilations (.pyc, \_pycache \_\_, etc)

## Comment empêcher automatiquement ces fichiers d'être pushés

- **•** en ajoutant un fichier .gitignore à la racine du projet
- · le dépôt git de git propose des fichiers types pour chaque langage (<https://github.com/github/gitignore>), celui de python prend en compte ces exigences

# <span id="page-13-0"></span>Organisation d'un projet python

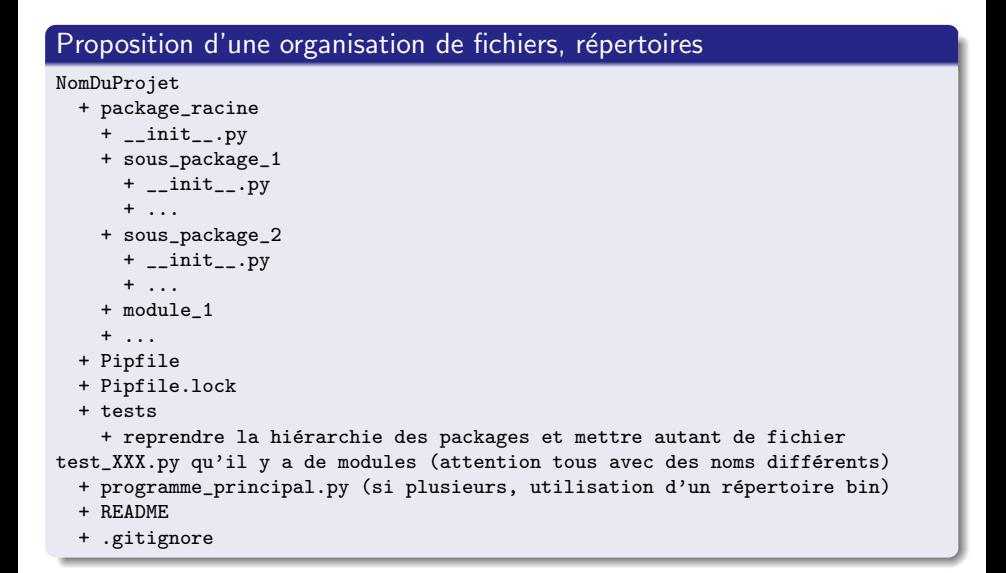

# Exemple : le projet CAO 1 / 4

#### Organisation du projet

```
ASI_CAO
 + cao
   + __init__.py
   + core
     + __init__.py
     + point.py
     + polyligne.py
   + 1ih
     + __init__.py
      + point.py
      + polyligne.py
 + tests
   + core
      + test_core_point.py
      + test_core_polyligne.py
   + 1ih
      + test_lib_point.py
      + test_lib_polyligne.py
 + main.py
 + Pipfile
 + Pipfile.lock
```
 $\alpha$  [Organisation d'un projet python v2.0](#page-0-0) 15 / 18

## Exemple : le projet CAO 2 / 4

#### Création de l'environnement

ASI\_CAO\$ pipenv --python 3.7

#### Installation de pytest

```
ASI_CAO$ pipenv install --dev pytest
Creating a virtualenv for this project...
Pipfile: /tmp/test2/Pipfile
Using /home/bonnegent/.pyenv/versions/3.7.3/bin/python3.7m (3.7.3) to create virtual
Running virtualenv with interpreter /home/bonnegent/.pyenv/versions/3.7.3/bin/pytho
Using base prefix '/home/bonnegent/.pyenv/versions/3.7.3'
/usr/lib/python3/dist-packages/virtualenv.py:1086: DeprecationWarning: the imp module
 import imp
New python executable in /home/bonnegent/.local/share/virtualenvs/test2-h6PFdzq5/b
Also creating executable in /home/bonnegent/.local/share/virtualenvs/test2-h6PFdzq5
Installing setuptools, pkg_resources, pip, wheel...done.
Virtualenv location: /home/bonnegent/.local/share/virtualenvs/test2-h6PFdzq5
Creating a Pipfile for this project...
```
# Exemple : le projet CAO 3 / 4

### C'est python3 qui est le seul python

ASI\_CAO\$ pipenv run python --version Python 3.7.3 ASI\_CAO\$ ASI\_CAO\$ pipenv shell (venv)ASI\_CAO\$ python --version Python 3.7.3 (venv)ASI\_CAO\$ desactivate

#### Lancement des tests unitaires

```
ASI_CAO$ pipenv run black .
ASI_CAO$ pipenv run pytest .
============================= test session starts ==============================
platform linux - Python 3.7.3, pytest-3.0.7, py-1.4.33, pluggy-0.4.0
rootdir: .../ASI_CAO, inifile:
collected 18 items
tests/core/test_core_point.py ..
tests/core/test_core_polyligne.py ...........
tests/lib/test_lib_point.py ..
tests/lib/test_lib_polyligne.py ...
```
## <span id="page-17-0"></span>Exemple : le projet CAO 4 / 4

#### Utilisation en production

```
# activation dans notre shell
$ export PIPENV_VENV_IN_PROJECT="yes"
# enregistrement
$ echo 'export PIPENV_VENV_IN_PROJECT="yes"' >> /root/.bash_profile
$ pipenv install --ignore-pipfile
$ pipenv --venv
/opt/asi_cao/.venv
```